# **OmniView® CAT5 Extender**

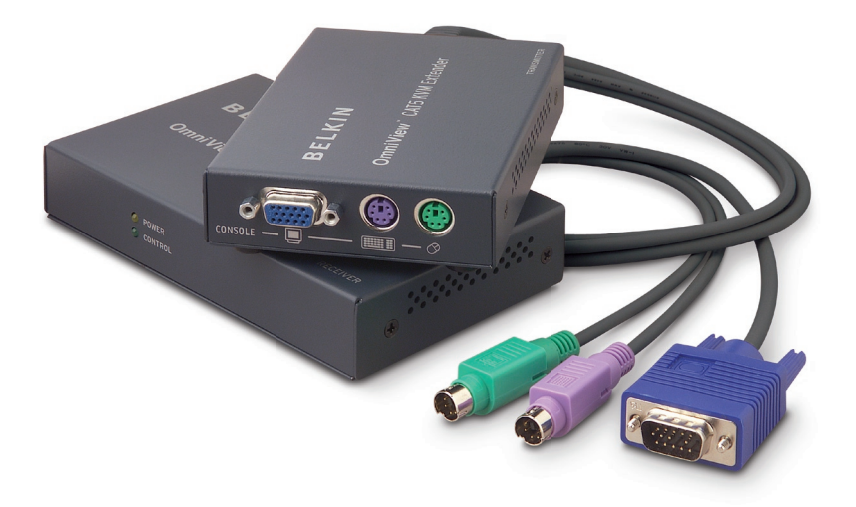

# **User Manual**

Download from Www.Somanuals.com. All Manuals Search And Download.

F1D084vea2

Download from Www.Somanuals.com. All Manuals Search And Download.

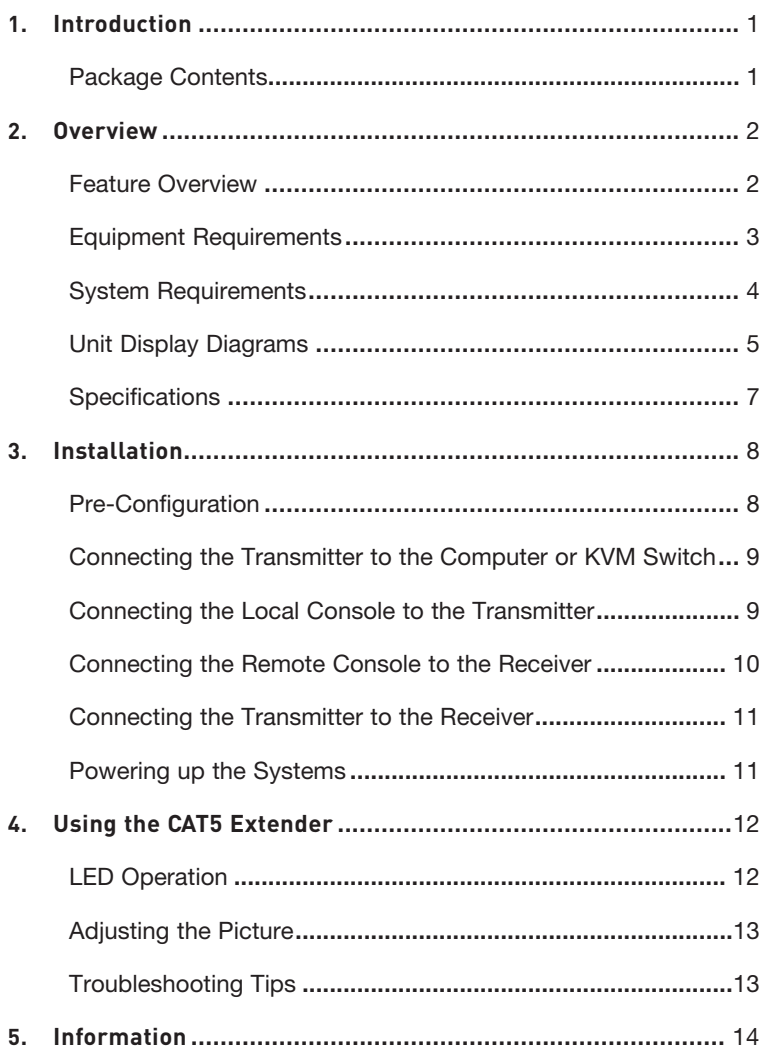

# Introduction

Congratulations and thank you for purchasing the Belkin OmniView CAT5 Extender. The CAT5 Extender allows you to control your computer or KVM switch from up to 300 feet (91m) away. It is perfect for isolated server rooms, large server farms, secure systems, or test benches where the computer or KVM switch may be inaccessible to the user.

This User Manual provides all the details you'll need to install and operate your new CAT5 Extender, in addition to expert troubleshooting advice—in the unlikely event of a problem.

We appreciate your business and are confident that you will soon see for yourself why over 1 million Belkin OmniView products are in use worldwide.

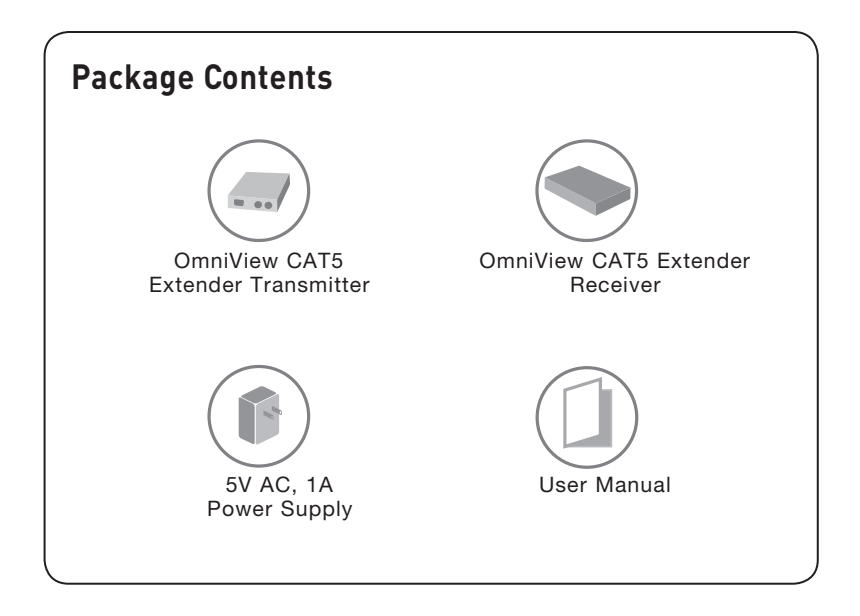

# **Feature Overview**

### **CAT5 Technology**

Integrated CAT5 technology enables you to connect your KVM switch to your servers up to 300 feet (91m) away using standard CAT5 cabling. CAT5 cabling reduces cable bulk and simplifies cable management.

### **Video Resolution**

The CAT5 Extender supports video resolutions of up to 1600x1200@75Hz.

#### **Local and Remote Ports**

The CAT5 Extender features local and remote console ports, enabling you to control your computers from near or far.

### **Built-In Cabling**

A built-in, 3-foot, all-in-one KVM cable provides an easy connection between the CAT5 Extender and your computer or KVM switch.

### **LED Display**

An LED display on the Transmitter and Receiver units provides quick status monitoring. An orange LED indicates power is being supplied to the unit. A flashing green LED indicates whether the Transmitter or Receiver has control.

# **Equipment Requirements**

### **Cables**

Connecting the CAT5 Extender to a computer or KVM switch requires the included KVM cable kit and a standard CAT5 patch cable.

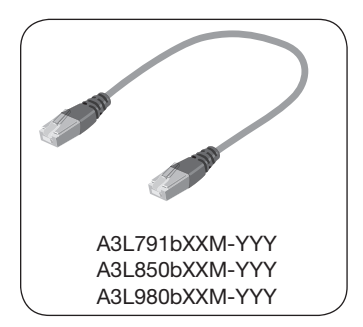

Belkin highly recommends you use Belkin Category 5e, FastCAT™ 5e, or Category 6 Patch Cables for your CAT5 Extender to help ensure the superior performance of your video. These cables offer the highest quality possible to ensure optimal data and video transmission.

 Note: Use CAT6 solid cables for optimal video at longer lengths.

#### Belkin UTP Patch Cables:

A3L791bXXM-YYY (CAT5e) A3L850bXXM-YYY (FastCAT5e) A3L980bXXM-YYY (CAT6)

(-XXM denotes length in meter) (-YYY denotes color)

 Note: Product codes and availability may vary.

# **System Requirements**

### **OS Platforms**

The CAT5 Extender is compatible with CPUs running on, but not limited to, the following OS platforms:

- Windows® NT® , 95, 98, 2000, Me, XP, Server 2003
- Microsoft® DOS 5.x and above
- Red Hat® Linux® 8.x and above
- Novell<sup>®</sup> NetWare<sup>®</sup> 5.x
- UNIX<sup>®</sup>

### **Keyboards**

- PS/2-compatible
- Supports 101-/102-/104-/106-standard-key keyboards

#### **Mice**

- PS/2-compatible mice having 2, 3, 4, or 5 buttons
- PS/2-compatible wireless and optical mice

### **Monitors**

• CRT and LCD (with VGA support)

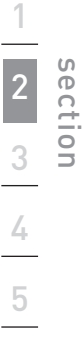

## **Unit Display Diagrams**

### **Receiver Unit**

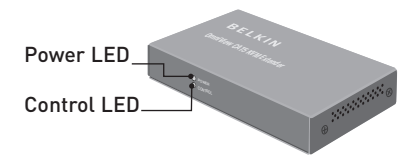

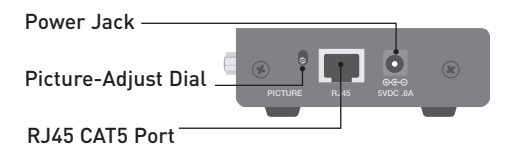

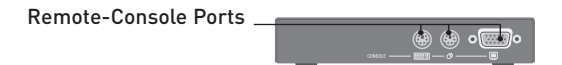

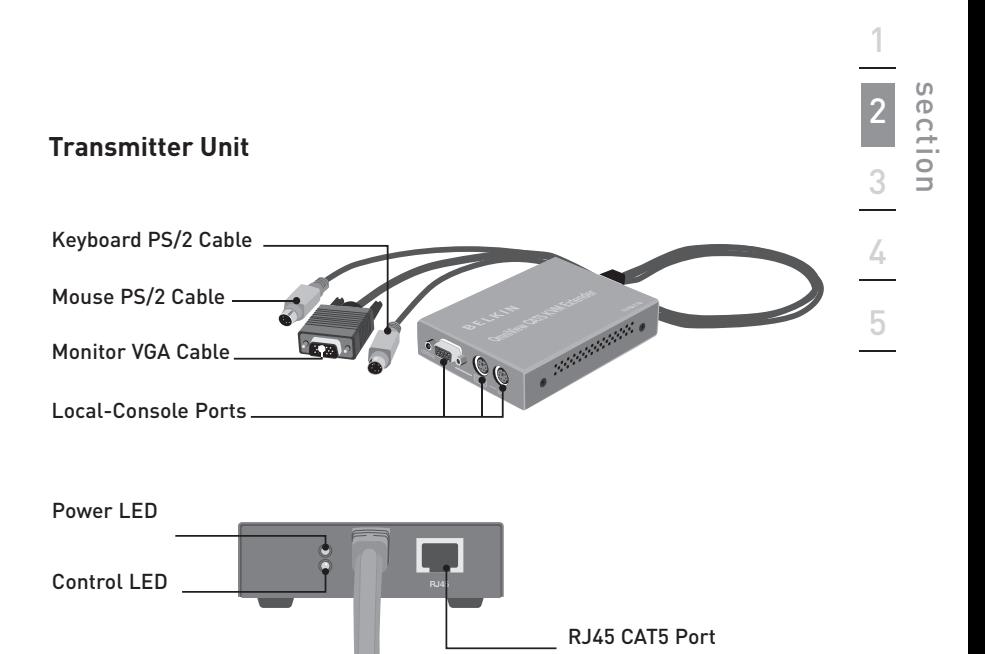

## **Specifications**

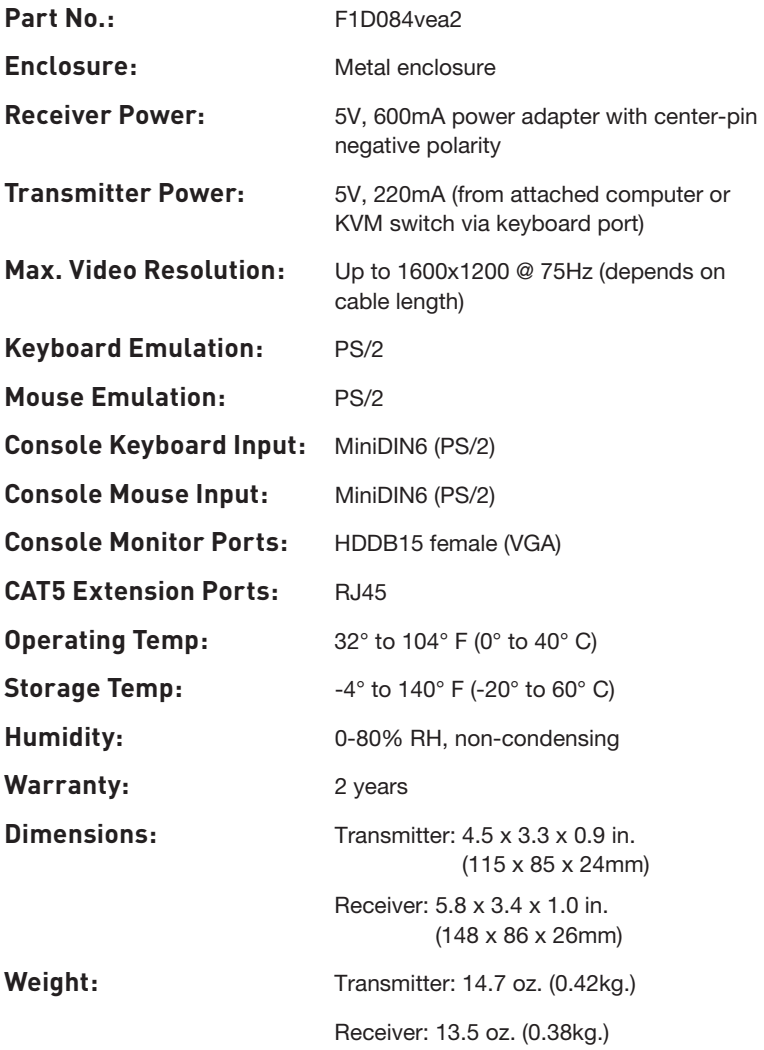

Note: Specifications are subject to change without notice.

# **Pre-Configuration**

#### **Consider the following when deciding where to place the CAT5 Extender:**

- the lengths of the cables attached to your keyboard, monitor, and mouse
- the location of your computer or KVM switch
- the lengths of the cables you'll use to connect the Transmitter and Receiver units

### **Cable-Distance Requirements**

VGA signals transmit best at shorter cable lengths. At longer cable lengths, the probability of video degradation increases. For this reason, Belkin recommends that the length of the CAT5 patch cable between the Transmitter and Receiver units does not exceed 300 feet (91m).

Warning! Avoid placing cables near fluorescent lights, air-conditioning equipment, or machines that create electrical noise (e.g., vacuum cleaners).

You are now ready to begin installation of your CAT5 Extender. The following sections (pages 9–11) provide complete instructions for the hardware setup of a CAT5 Extender (F1D084vea2).

### **Step 1 Connecting the Transmitter to the Computer or KVM Switch**

- **1.1** Disconnect all computers from the electrical power supply.
- **1.2** Using the Transmitter unit, connect the built-in VGA and PS/2 cables to the monitor, keyboard, and mouse ports on your computer or to the console ports on your KVM switch. (Refer to diagram below.)

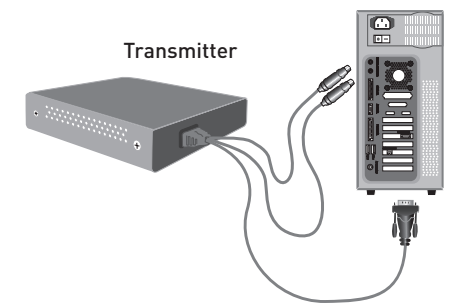

### **Step 2 Connecting the Local Console to the Transmitter**

- **2.1** From your local console, connect your monitor to the VGA console port on the Transmitter unit. (Refer to diagram below.)
- **2.2** Connect your keyboard and mouse to the PS/2 console ports on the Transmitter unit. (Refer to diagram below.)

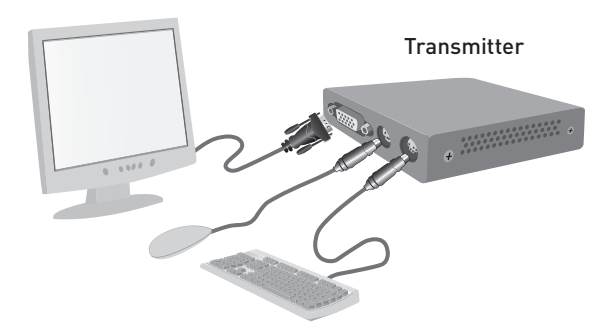

### **Step 3 Connecting the Remote Console to the Receiver**

- **3.1** From your remote console, connect your monitor to the VGA console port on the Receiver unit.
- **3.2** Connect your keyboard and mouse to the PS/2 console ports on the Receiver unit.

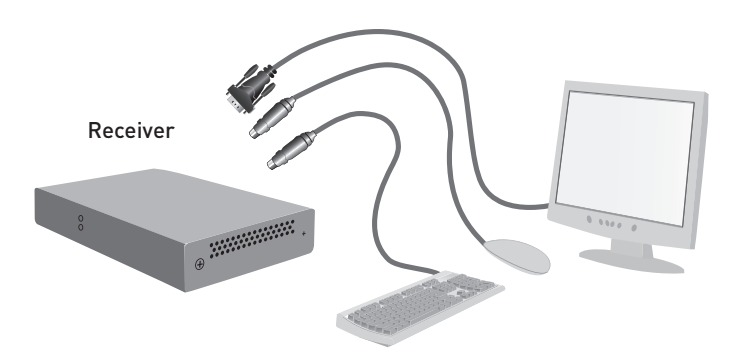

### **Step 4 Connecting the Transmitter to the Receiver**

Using a CAT5 cable, connect one end into the RJ45 port on the Transmitter unit. Connect the other end to the RJ45 port on the Receiver unit. (Refer to diagram below.)

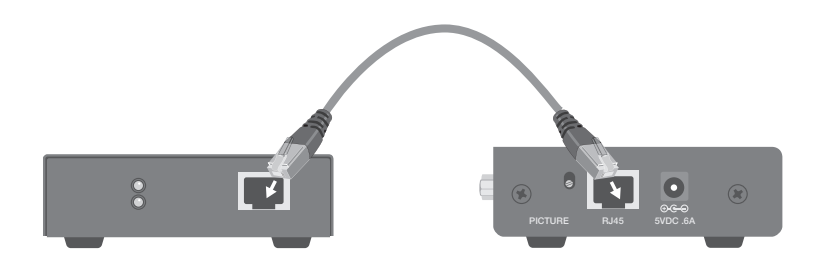

### **Step 5 Powering up the Systems**

- **5.1** Attach the power adapter to the power jack on the Receiver unit. Connect the adapter to a power source to power up the Receiver unit. The Transmitter unit will receive power from the computer or KVM switch to which it is connected.
- **5.2** Power up your computers and KVM switch.

Once the CAT5 Extender is installed, the video will display at both the local and remote consoles. However, only one console can have control of the mouse and keyboard input at one time. The control is determined automatically.

To gain control, the active console must remain idle for two seconds.

# **LED Operation**

The orange Power LED indicates if the Transmitter and Receiver units are powered on. The green Control LED indicates which console has control. If the Control LED on the Transmitter is blinking, the remote console (or Receiver) has control. If the Control LED on the Receiver is blinking, the local console (or Transmitter) has control.

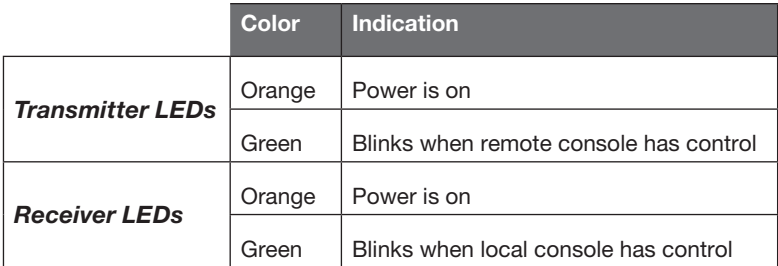

# **Adjusting the Picture**

When the remote console has control, you can adjust the picture quality using a small flat screwdriver to turn the Picture-Adjust Dial on the back panel of the Receiver unit.

# **Troubleshooting Tips**

- Use the Picture-Adjust Dial to improve video quality for longer cable lengths.
- Avoid using a specialized mouse. Mice with scrolling wheels are supported.
- Avoid using a specialized keyboard (e.g., a keyboard with special shortcut keys).
- The CAT5 Extender is not compatible with serial mouse ports or KVM switches using serial mice at the console.

# **FCC Statement**

### **Declaration of Conformity with FCC Rules for Electromagnetic Compatibility**

 We, Belkin Corporation, of 501 West Walnut Street, Compton, CA 90220, declare under our sole responsibility that the products:

F1D084

to which this declaration relates:

 Comply with Part 15 of the FCC Rules. Operation is subject to the following two conditions: (1) this device may not cause harmful interference, and (2) this device must accept any interference received, including interference that may cause undesired operation.

#### **CE Declaration of Conformity**

We, Belkin Corporation, declare under our sole responsibility that the product F1D084, to which this declaration relates, is in conformity with Emissions Standard EN55022 and with Immunity Standard EN55024, LVP EN61000-3-2, and EN61000-3-3.

#### **ICES**

This Class B digital apparatus complies with Canadian ICES-003. Cet appareil numérique de la classe B est conforme á la norme NMB-003 du Canada.

#### **Belkin Corporation Limited 2-Year Product Warranty**

#### **What this warranty covers.**

Belkin Corporation warrants to the original purchaser of this Belkin product that the product shall be free of defects in design, assembly, material, or workmanship.

#### **What the period of coverage is.**

Belkin Corporation warrants the Belkin product for two years.

#### **What will we do to correct problems?**

Product Warranty.

Belkin will repair or replace, at its option, any defective product free of charge (except for shipping charges for the product).

#### **What is not covered by this warranty?**

All above warranties are null and void if the Belkin product is not provided to Belkin Corporation for inspection upon Belkin's request at the sole expense of the purchaser, or if Belkin Corporation determines that the Belkin product has been improperly installed, altered in any way, or tampered with. The Belkin Product Warranty does not protect against acts of God (other than lightning) such as flood, earthquake, war, vandalism, theft, normal-use wear and tear, erosion, depletion, obsolescence, abuse, damage due to low voltage disturbances (i.e. brownouts or sags), non-authorized program, or system equipment modification or alteration.

1

2

3

4

#### **How to get service.**

To get service for your Belkin product you must take the following steps:

- 1. Contact Belkin Ltd. at Express Business Park, Shipton Way Rushden, NN10 6GL, United Kingdom, Attn: Customer Service, or call 00 800 223 55 460, within 15 days of the Occurrence. Be prepared to provide the following information:
	- a. The part number of the Belkin product.
	- b. Where you purchased the product.
	- c. When you purchased the product.
	- d. Copy of original receipt.
- 2. Your Belkin Customer Service Representative will then instruct you on how to forward your receipt and Belkin product and how to proceed with your claim.

Belkin Corporation reserves the right to review the damaged Belkin product. All costs of shipping the Belkin product to Belkin Corporation for inspection shall be borne solely by the purchaser. If Belkin determines, in its sole discretion, that it is impractical to ship the damaged equipment to Belkin Corporation, Belkin may designate, in its sole discretion, an equipment repair facility to inspect and estimate the cost to repair such equipment. The cost, if any, of shipping the equipment to and from such repair facility and of such estimate shall be borne solely by the purchaser. Damaged equipment must remain available for inspection until the claim is finalized. Whenever claims are settled, Belkin Corporation reserves the right to be subrogated under any existing insurance policies the purchaser may have.

#### **How state law relates to the warranty.**

15

THIS WARRANTY CONTAINS THE SOLE WARRANTY OF BELKIN CORPORATION, THERE ARE NO OTHER WARRANTIES, EXPRESSED OR, EXCEPT AS REQUIRED BY LAW, IMPLIED, INCLUDING THE IMPLIED WARRANTY OR CONDITION OF QUALITY, MERCHANTABILITY OR FITNESS FOR A PARTICULAR PURPOSE, AND SUCH IMPLIED WARRANTIES, IF ANY, ARE LIMITED IN DURATION TO THE TERM OF THIS WARRANTY.

Some states do not allow limitations on how long an implied warranty lasts, so the above limitations may not apply to you.

IN NO EVENT SHALL BELKIN CORPORATION BE LIABLE FOR INCIDENTAL, SPECIAL, DIRECT, INDIRECT, CONSEQUENTIAL OR MULTIPLE DAMAGES SUCH AS, BUT NOT LIMITED TO, LOST BUSINESS OR PROFITS ARISING OUT OF THE SALE OR USE OF ANY BELKIN PRODUCT, EVEN IF ADVISED OF THE POSSIBILITY OF SUCH DAMAGES.

This warranty gives you specific legal rights, and you may also have other rights, which may vary from state to state. Some states do not allow the exclusion or limitation of incidental, consequential, or other damages, so the above limitations may not apply to you.

Download from Www.Somanuals.com. All Manuals Search And Download.

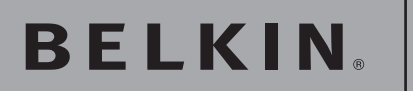

# **OmniView® CAT5 Extender**

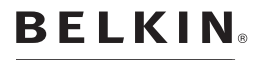

www.holkin.com

Belkin Tech Support Europe: 00 800 223 55 460

#### Belkin Ltd.

Express Business Park, Shipton Way Rushden, NN10 6GL, United Kingdom +44 (0) 1933 35 2000 +44 (0) 1933 31 2000 fax

#### Belkin SAS

130 rue de Silly 92100 Boulogne-Billancourt, France +33 (0) 1 41 03 14 40 +33 (0) 1 41 31 01 72 fax

#### Belkin B.V.

Boeing Avenue 333 1119 PH Schiphol-Rijk, The Netherlands +31 (0) 20 654 7300 +31 (0) 20 654 7349 fax

#### Belkin GmbH

Hanebergstrasse 2 80637 Munich, Germany +49 (0) 89 143405 0 +49 (0) 89 143405 100 fax

#### Belkin Iberia

Avda. Cerro del Aguila 3 28700 San Sebastián de los Reyes **Spain** +34 91 625 80 00 +34 902 02 00 34 fax

© 2006 Belkin Corporation. All rights reserved. All trade names are registered trademarks of respective manufacturers listed. Windows, NT, and Microsoft, are either registered trademarks or trademarks of Microsoft Corporation in the United States and/or other countries.

Free Manuals Download Website [http://myh66.com](http://myh66.com/) [http://usermanuals.us](http://usermanuals.us/) [http://www.somanuals.com](http://www.somanuals.com/) [http://www.4manuals.cc](http://www.4manuals.cc/) [http://www.manual-lib.com](http://www.manual-lib.com/) [http://www.404manual.com](http://www.404manual.com/) [http://www.luxmanual.com](http://www.luxmanual.com/) [http://aubethermostatmanual.com](http://aubethermostatmanual.com/) Golf course search by state [http://golfingnear.com](http://www.golfingnear.com/)

Email search by domain

[http://emailbydomain.com](http://emailbydomain.com/) Auto manuals search

[http://auto.somanuals.com](http://auto.somanuals.com/) TV manuals search

[http://tv.somanuals.com](http://tv.somanuals.com/)